Uzziniet, kā mainīt lojalitātes pasūtījuma (LRP) apstrādes datumu.

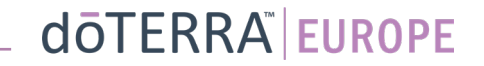

## Ikmēneša lojalitātes pasūtījumā (LRP) var nokļūt divos veidos

### 1. Sākumlapā

• Klikšķiniet uz violetās pogas "Rediģēt", kas atrodas lojalitātes pasūtījuma logā.

#### Jūsu lojalitātes programmas pasūtījumi Ir pienācis laiks atjaunot dalību; maksa tiks pievienota nākamajam pasūtījumam leplānots: 16 Okt. 2022 Mainīt datumu  $x<sup>2</sup>$ Pasūtījuma €310.90 Atjaunināt produktu: kopsumma: PV kopsumma: 273.50 Apsträdät šodien Lojalitātes prēmijas programma Skatīt prēmijas punktus  $120$  $10%$

2. Izmantojot nolaižamo izvēlni sadaļā "Mans konts"

- Novietojiet kursoru virs sadaļas "Mans konts" un noklikšķiniet uz "Mani lojalitātes pasūtījumi".
- Klikšķiniet uz "Pārvaldīt pasūtījumu".

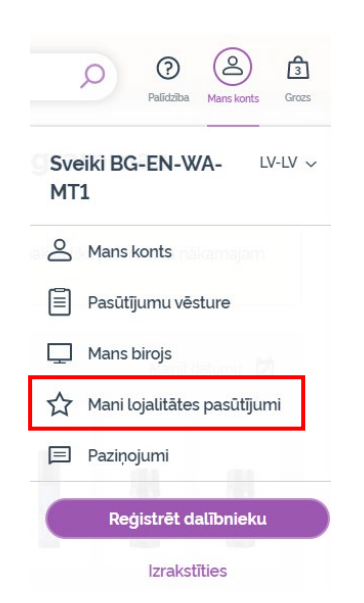

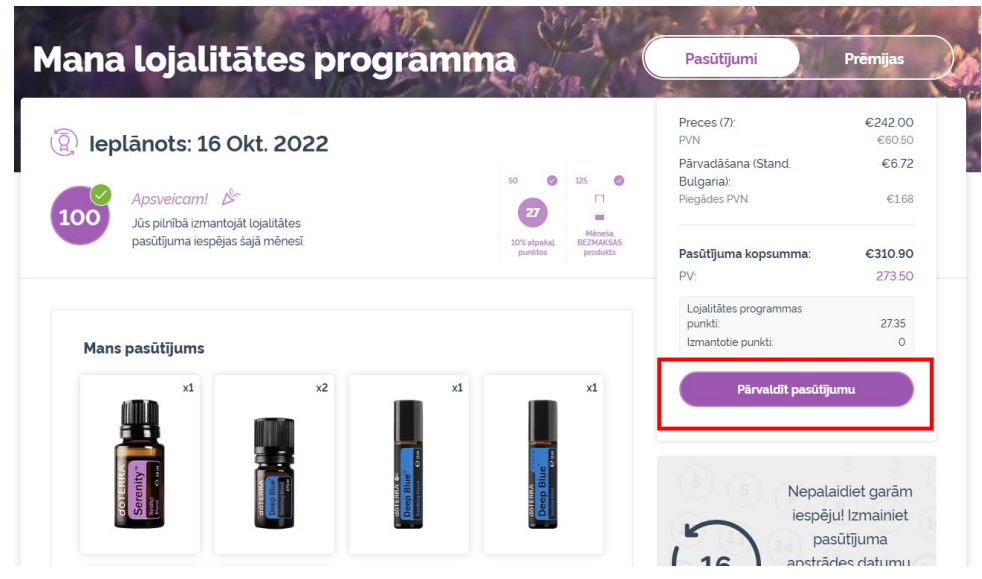

## dōTERRA EUROPE

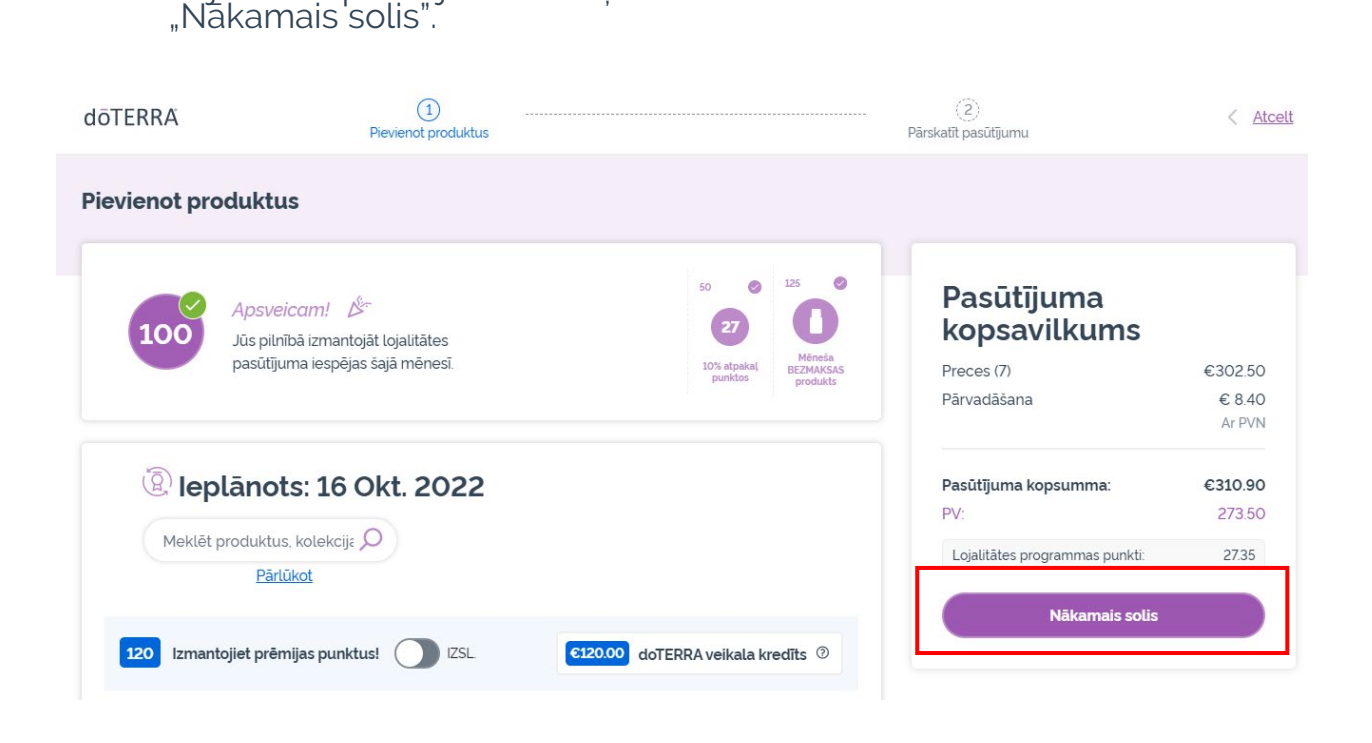

Lojalitātes pasūtījumā klikšķiniet uz

 $\mathcal{L} = \{1,2,3\}$ 

#### Ritiniet uz leju līdz lapas beigām un klikšķiniet uz "Mainīt datumu".

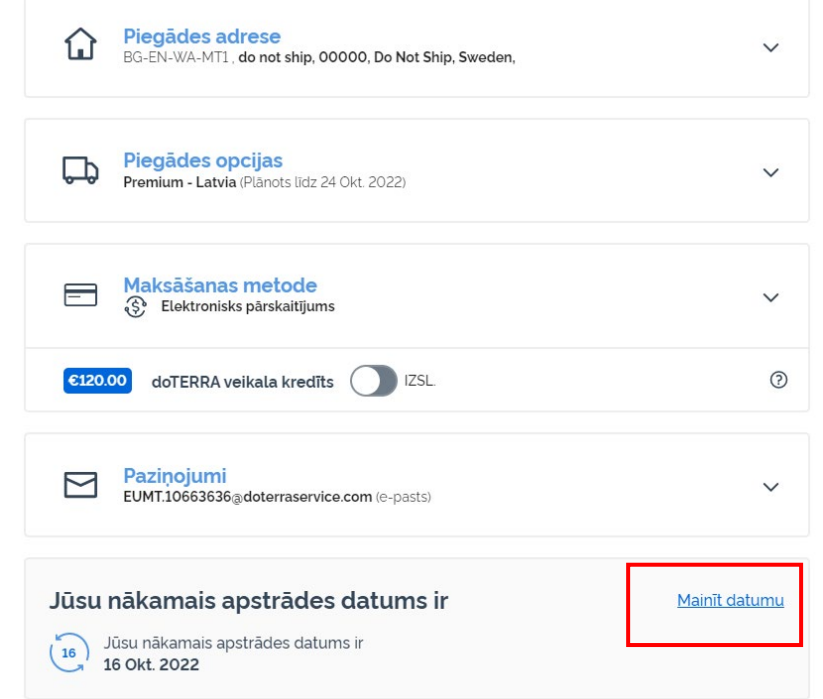

### dōTERRA EUROPE

Izvēlieties vēlamo apstrādes datumu un pēc tam klikšķiniet uz "Mainīt datumu".

 $\times$ 

#### **Mainīt datumu**  $\odot$ Izvēlieties datumu, kurā katru septembris 2022 mēnesi tiks apstrādāts jūsu pasūtījums. T W F S S M  $T$ Šis datums būs tas pats katru  $\overline{2}$  $\overline{\mathbf{3}}$  $\mathbf{1}$ mēnesi. Ja vēlaties mainīt savu pasūtījumu 5 10 6  $\overline{7}$ 8  $9$ 17 12 13 14 15 16 O Pašreizējais datums  $19$ 20 21 22 23 24 (0) Datumi 27 28 29 30  $26$ 25 melns: citi pieejamie  $\odot$ apstrādes datumi Šie apstrādes datumi nav  $\circ$ pieejam

**Mainīt datumu** 

Atstāt pašreizējo apstrādes datumu

 $\mathcal{L} = \{1,2,3\}$ 

Pēc apstrādes datuma maiņas klikšķiniet uz "Apstrādāt [processing] date]".

### Pasūtījuma kopsavilkums

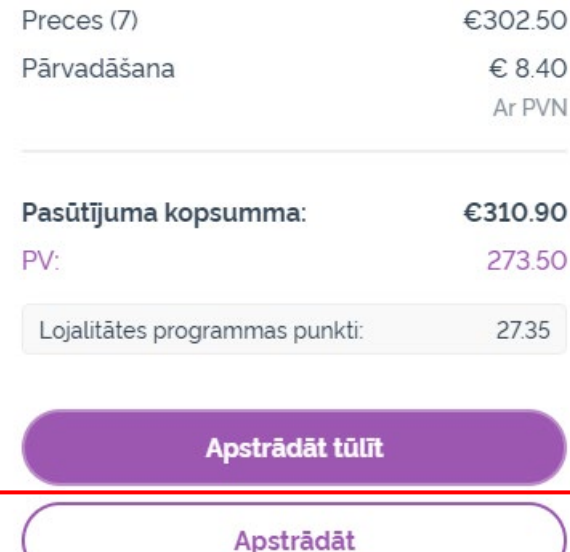

dōTERRA EUROPE